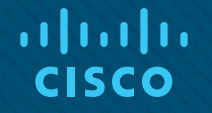

### Module 10: Basic Router **Configuration**

Instructor Materials

Introduction to Networks v7.0 (ITN)

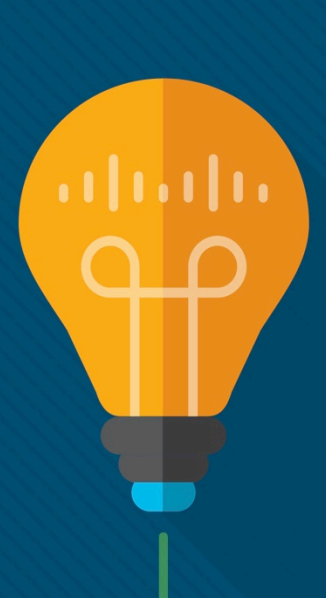

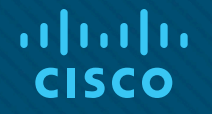

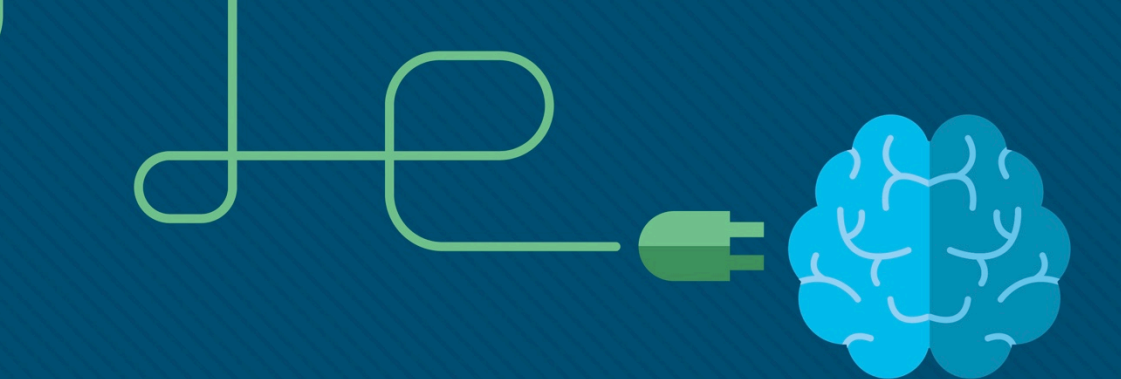

## Module 10: Basic Router **Configuration**

Introduction to Networks v7.0 (ITN)

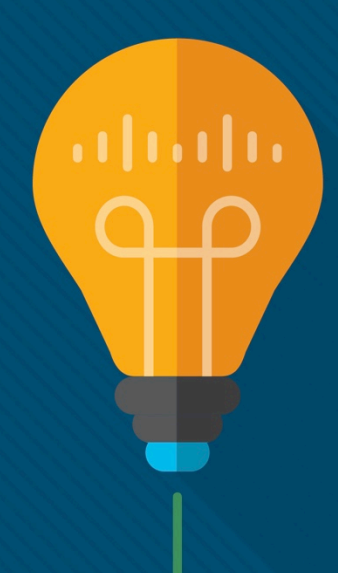

#### Module Objectives

**Module Title:** Basic Router Configuration

**Module Objective**: Implement initial settings on a router and end devices.

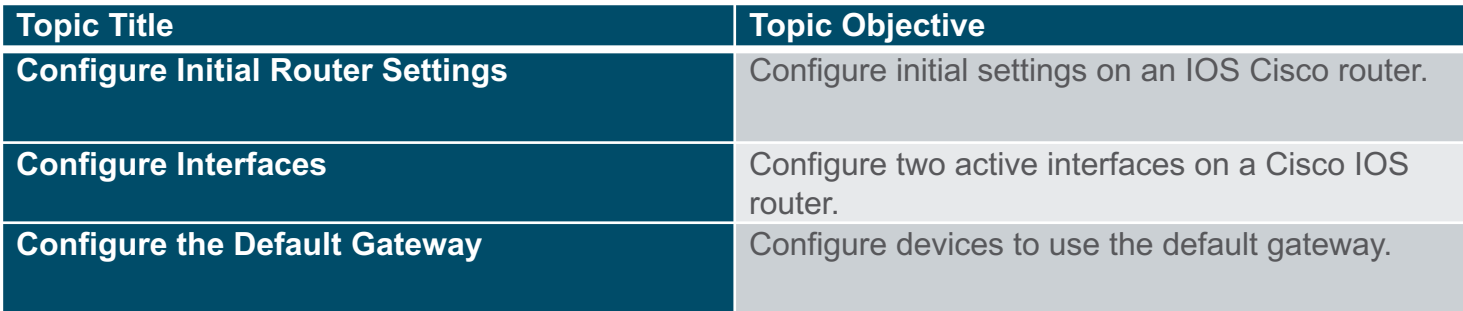

# 10.1 Configure Initial Router **Settings**

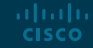

#### Configure Initial Router Settings Basic Router Configuration Steps

- Configure the device name.
- Secure privileged EXEC mode.
- Secure user FXFC mode.
- Secure remote Telnet / SSH access.
- Encrypt all plaintext passwords.
- Provide legal notification and save the configuration.

Router(config)# **hostname** *hostname*

Router(config)# **enable secret** *password*

Router(config)# **line console 0** Router(config-line)# password *password* Router(config-line)# login

Router(config)# **line vty 0 4** Router(config-line)# password *password* Router(config-line)# login Router(config-line)# transport input {ssh | telnet}

#### Router(config)# **service password encryption**

Router(config)# **banner motd** *# message #* Router(config)# end Router# copy running-config startup-config

#### Configure Initial Router Settings Basic Router Configuration Example

- Commands for basic router configuration on R1.
- Configuration is saved to NVRAM.

R1(config)# **hostname R1** R1(config)# **enable secret class** R1(config)# **line console 0** R1(config-line)# **password cisco** R1(config-line)# **login** R1**(**config-line)# **line vty 0 4** R1(config-line)# **password cisco** R1(config-line)# **login** R1(config-line)# **transport input ssh telnet** R1(config-line)# **exit** R1(config)# **service password encryption** R1(config)# **banner motd #** Enter TEXT message. End with a new line and the # \*\*\*\*\*\*\*\*\*\*\*\*\*\*\*\*\*\*\*\*\*\*\*\*\*\*\*\*\*\*\*\*\*\*\*\*\*\*\*\*\*\*\*\*\*\*\* WARNING: Unauthorized access is prohibited! \*\*\*\*\*\*\*\*\*\*\*\*\*\*\*\*\*\*\*\*\*\*\*\*\*\*\*\*\*\*\*\*\*\*\*\*\*\*\*\*\*\*\*\*\*\* R1(config)# **exit** R1# **copy running-config startup-config**

#### Configure Initial Router Settings Packet Tracer – Configure Initial Router Settings

In this Packet Tracer, you will do the following:

- Verify the default router configuration.
- Configure and verify the initial router configuration.
- Save the running configuration file.

## 10.2 Configure Interfaces

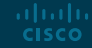

#### Configure Interfaces Configure Router Interfaces

Configuring a router interface includes issuing the following commands:

```
Router(config)# interface type-and-number
Router(config-if)# description description-text
Router(config-if)# ip address ipv4-address subnet-mask
Router(config-if)# ipv6 address ipv6-address/prefix-length
Router(config-if)# no shutdown
```
- It is a good practice to use the **description** command to add information about the network connected to the interface.
- The **no shutdown** command activates the interface.

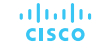

#### Configure Interfaces Configure Router Interfaces Example

The commands to configure interface G0/0/0 on R1 are shown here:

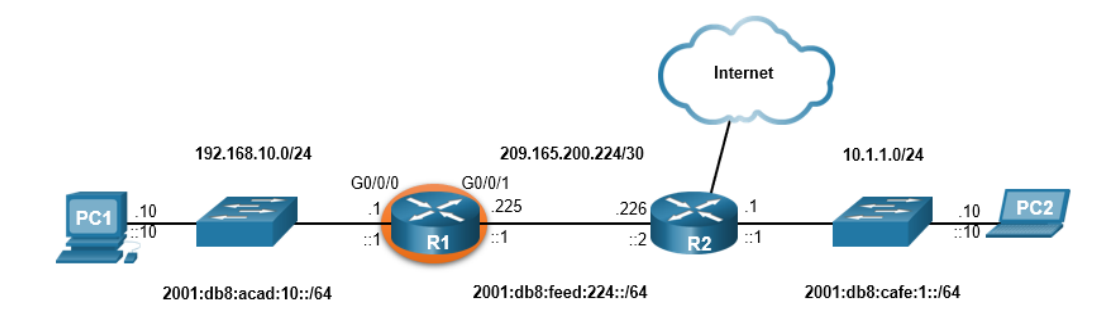

R1(config)# **interface gigabitEthernet 0/0/0** R1(config-if)# **description Link to LAN** R1(config-if)# **ip address 192.168.10.1 255.255.255.0** R1(config-if)# **ipv6 address 2001:db8:acad:10::1/64** R1(config-if)# **no shutdown** R1(config-if)# **exit** R1(config)# \*Aug 1 01:43:53.435: %LINK-3-UPDOWN: Interface GigabitEthernet0/0/0, changed state to down \*Aug 1 01:43:56.447: %LINK-3-UPDOWN: Interface GigabitEthernet0/0/0, changed state to up \*Aug 1 01:43:57.447: %LINEPROTO-5-UPDOWN: Line protocol on Interface GigabitEthernet0/0/0, changed state to up

#### Configure Interfaces Configure Router Interfaces Example (Cont.)

The commands to configure interface G0/0/1 on R1 are shown here:

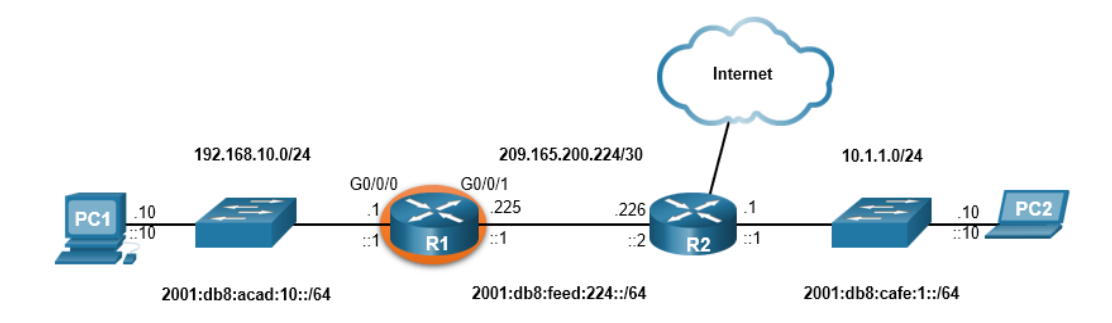

R1(config)# **interface gigabitEthernet 0/0/1** R1(config-if)# **description Link to R2** R1(config-if)# **ip address 209.165.200.225 255.255.255.252** R1(config-if)# **ipv6 address 2001:db8:feed:224::1/64** R1(config-if)# **no shutdown** R1(config-if)# **exit** R1(config)# \*Aug 1 01:46:29.170: %LINK-3-UPDOWN: Interface GigabitEthernet0/0/1, changed state to down \*Aug 1 01:46:32.171: %LINK-3-UPDOWN: Interface GigabitEthernet0/0/1, changed state to up \*Aug 1 01:46:33.171: %LINEPROTO-5-UPDOWN: Line protocol on Interface GigabitEthernet0/0/1, changed state to up

#### Configure Interfaces Verify Interface Configuration

To verify interface configuration use the **show ip interface brief** and show ipv6 interface brief commands shown here:

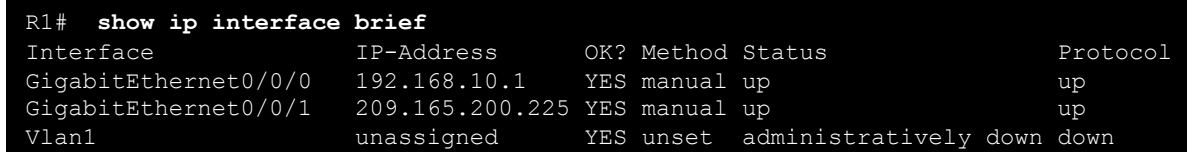

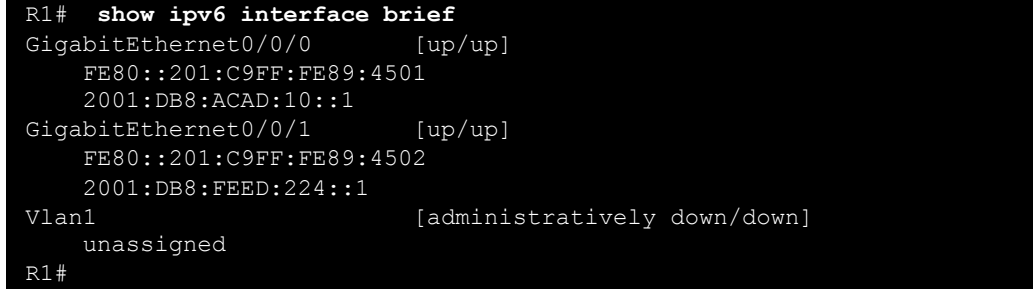

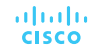

The table summarizes show commands used to verify interface configuration.

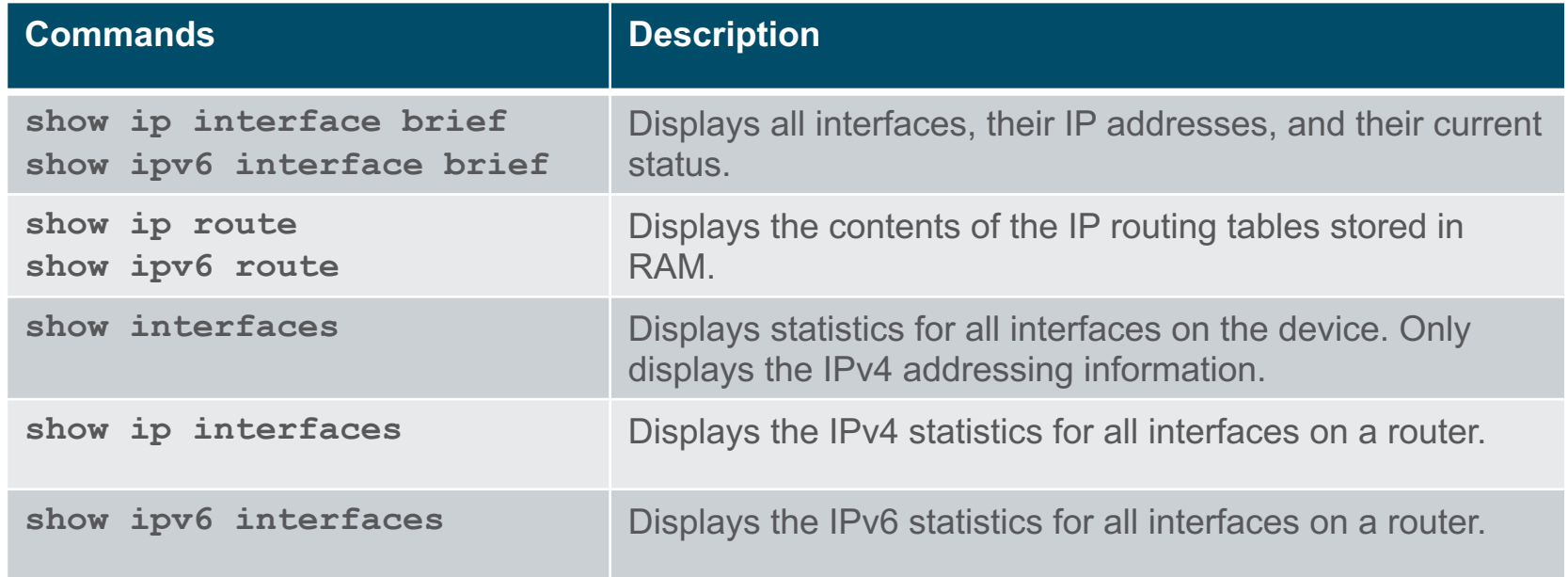

View status of all interfaces with the **show ip interface brief** and **show ipv6 interface brief** commands, shown here:

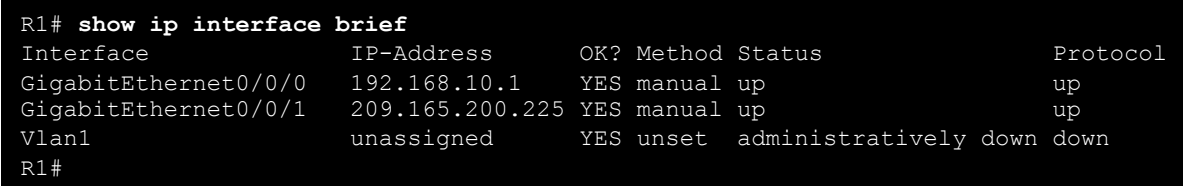

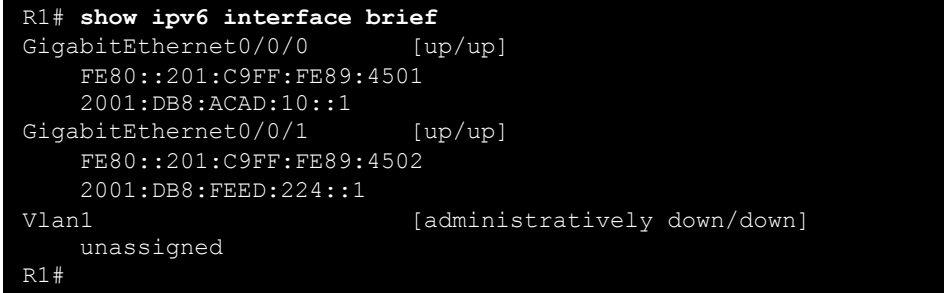

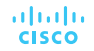

Display the contents of the IP routing tables with the **show ip route** and **show ipv6 route** commands as shown here:

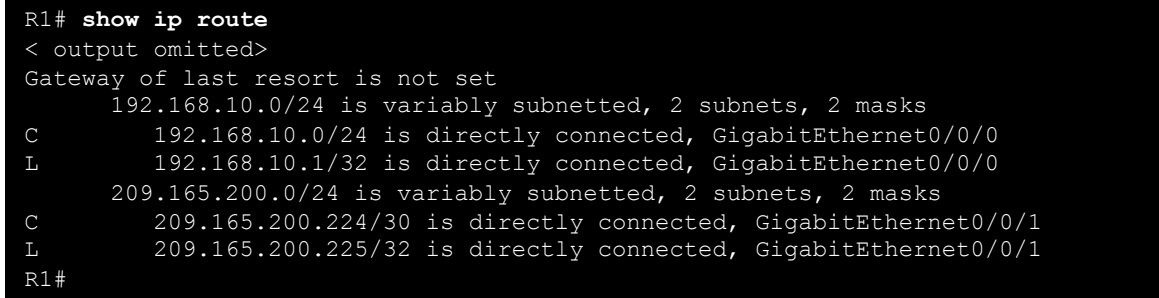

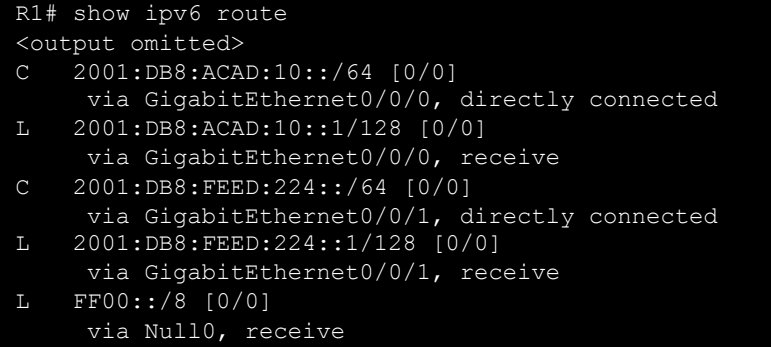

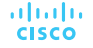

Display statistics for all interfaces with the **show interfaces** command, as shown here:

R1# **show interfaces gig0/0/0** GigabitEthernet0/0/0 is up, line protocol is up Hardware is ISR4321-2x1GE, address is a0e0.af0d.e140 (bia a0e0.af0d.e140) Description: Link to LAN Internet address is 192.168.10.1/24 MTU 1500 bytes, BW 100000 Kbit/sec, DLY 100 usec, reliability 255/255, txload 1/255, rxload 1/255 Encapsulation ARPA, loopback not set Keepalive not supported Full Duplex, 100Mbps, link type is auto, media type is RJ45 output flow-control is off, input flow-control is off ARP type: ARPA, ARP Timeout 04:00:00 Last input 00:00:01, output 00:00:35, output hang never Last clearing of "show interface" counters never Input queue: 0/375/0/0 (size/max/drops/flushes); Total output drops: 0 Queueing strategy: fifo Output queue: 0/40 (size/max) 5 minute input rate 0 bits/sec, 0 packets/sec 5 minute output rate 0 bits/sec, 0 packets/sec 1180 packets input, 109486 bytes, 0 no buffer Received 84 broadcasts (0 IP multicasts) 0 runts, 0 giants, 0 throttles

<output omitted>

Display IPv4 statistics for router interfaces with the **show ip interface**  command, as shown here:

R1# **show ip interface g0/0/0** GigabitEthernet0/0/0 is up, line protocol is up Internet address is 192.168.10.1/24 Broadcast address is 255.255.255.255 Address determined by setup command MTU is 1500 bytes Helper address is not set Directed broadcast forwarding is disabled Outgoing Common access list is not set Outgoing access list is not set Inbound Common access list is not set Inbound access list is not set Proxy ARP is enabled Local Proxy ARP is disabled Security level is default Split horizon is enabled ICMP redirects are always sent ICMP unreachables are always sent ICMP mask replies are never sent IP fast switching is enabled IP Flow switching is disabled

<output omitted>

R1#

Display IPv6 statistics for router interfaces with the **show ipv6 interface**  command shown here:

R1# **show ipv6 interface g0/0/0** GigabitEthernet0/0/0 is up, line protocol is up IPv6 is enabled, link-local address is FE80::868A:8DFF:FE44:49B0 No Virtual link-local address(es): Description: Link to LAN Global unicast address(es): 2001:DB8:ACAD:10::1, subnet is 2001:DB8:ACAD:10::/64 Joined group address(es): FF02::1  $FF02\cdot\cdot1\cdotFF00\cdot1$  $FF02\cdot 1 \cdot FF44 \cdot 49B0$ MTU is 1500 bytes ICMP error messages limited to one every 100 milliseconds ICMP redirects are enabled ICMP unreachables are sent ND DAD is enabled, number of DAD attempts: 1 ND reachable time is 30000 milliseconds (using 30000) ND NS retransmit interval is 1000 milliseconds

R1#

# 10.3 Configure the Default **Gateway**

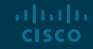

#### Configure the Default Gateway Default Gateway on a Host

- The default gateway is used when a host sends a packet to a device on another network.
- The default gateway address is generally the router interface address attached to the local network of the host.
- To reach PC3, PC1 addresses a packet with the IPv4 address of PC3, but forwards the packet to its default gateway, the G0/0/0 interface of R1.

ahaha **CISCO** 

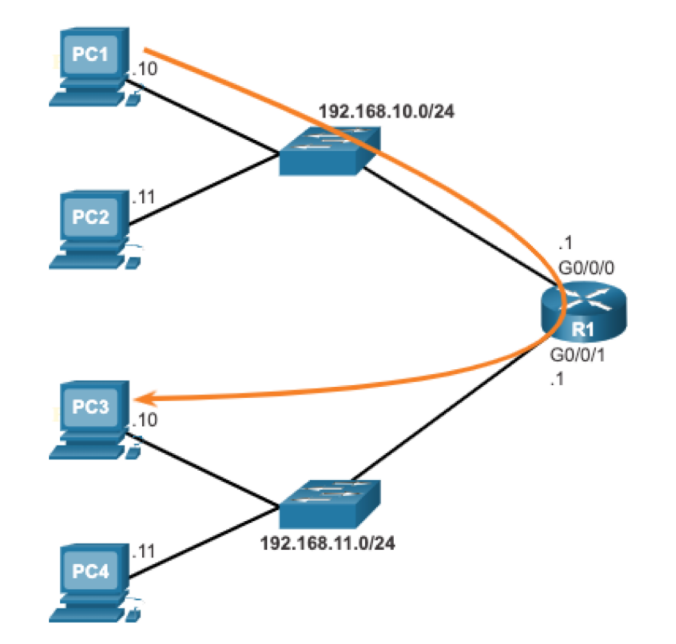

#### **Note**: The IP address of the host and the router interface must be in the same network.

#### Configure the Default Gateway Default Gateway on a Switch

- A switch must have a default gateway address configured to remotely manage the switch from another network.
- To configure an IPv4 default gateway on a switch, use the **ip defaultgateway** *ip-address*  global configuration command.

#### MEDIA IS WORKING ON A CORRECTED VERSION OF THE GRAPHIC FROM 10.3.2. IT IS WRONG ON AR, AND ON THE GLOBAL BUG LIST

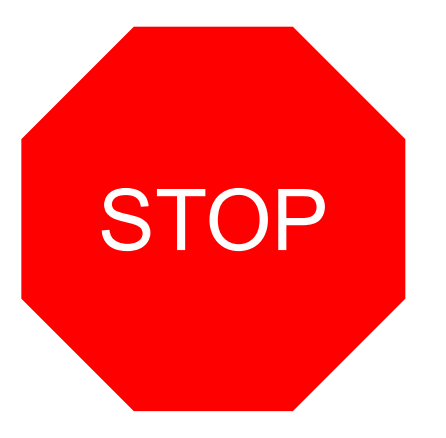

#### Configure Initial Router Settings Packet Tracer – Connect a Router to a LAN

In this Packet Tracer, you will do the following:

- Display the router information.
- Configure router interfaces.
- Verify the configuration.

#### Configure Initial Router Settings Packet Tracer – Troubleshoot Default Gateway Issues

In this Packet Tracer, you will do the following:

- Verify the network documentation and use tests to isolate problems.
- Determine an appropriate solution for a given problem.
- Implement the solution.
- Test to verify the problem is resolved.
- Document the solution.

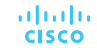

## 10.4 Module Practice and Quiz

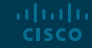

Module Practice and Quiz

#### Video – Network Device Differences: Part 1

This video will cover the different physical characteristics of the following:

- Cisco 4000 Series Router.
- Cisco 2900 Series Router.
- Cisco 1900 Series Router.

Module Practice and Quiz

#### Video – Network Device Differences: Part 2

This video will cover the different configurations of the following:

- Cisco 4000 Series Router.
- Cisco 2900 Series Router.
- Cisco 1900 Series Router.

#### Configure Initial Router Settings Packet Tracer – Basic Device Configuration

In this Packet Tracer, you will do the following:

- Complete the network documentation.
- Perform basic device configurations on a router and a switch.
- Verify connectivity and troubleshoot any issues.

#### Configure Initial Router Settings Lab – Build a Switch and Router Network

In this Lab, you will complete the following objectives:

- Set up the topology and initialize devices.
- Configure devices and verify connectivity.
- Display device information.

#### Module Practice and Quiz What did I learn in this module?

- The tasks that should be completed when configuring initial settings on a router.
	- Configure the device name.
	- Secure privileged EXEC mode.
	- Secure user EXEC mode.
	- Secure remote Telnet / SSH access.
	- Secure all passwords in the config file.
	- Provide legal notification.
	- Save the configuration.
- For routers to be reachable, the router interfaces must be configured.
	- Using the **no shutdown** command activates the interface. The interface must also be connected to another device, such as a switch or a router, for the physical layer to be active. There are several commands that can be used to verify interface configuration including the **show ip interface brief** and **show ipv6 interface brief**, the **show ip route** and **show ipv6 route**, as well as **show interfaces**, **show ip interface** and **show ipv6 interface.**

#### Module Practice and Quiz What did I learn in this module (Cont.)?

- For an end device to reach other networks, a default gateway must be configured.
	- The IP address of the host device and the router interface address must be in the same network.
- A switch must have a default gateway address configured to remotely manage the switch from another network.
	- To configure an IPv4 default gateway on a switch, use the **ip default-gateway** *ipaddress* global configuration command.

# alada